# 在Cisco Nexus 9000交換機的VXLAN BGP EVPN中配置系統NVE infra-vlan Ī

# 目錄

簡介 必要條件 需求 採用元件 使用案例 vPC中枝葉交換機上的孤立埠 vPC中枝葉交換機上的上行鏈路故障 vPC中的邊界枝葉交換機 Bud節點 設定 網路圖表 組態 驗證 疑難排解

# 簡介

本檔案介紹system nve infra-vlan命令在基於執行NX-OS作業系統的Cisco Nexus 9000交換器的虛 擬可擴充LAN邊界閘道通訊協定乙太網路VPN(VXLAN BGP EVPN)網狀架構中的用途。

將Nexus 9000交換機配置為虛擬埠通道(vPC)域中的VXLAN枝葉交換機(也稱為VXLAN隧道端點 (VTEP))時,必須使用介面VLAN通過vPC對等鏈路在它們之間具有備份第3層路由鄰接。此VLAN必 須是交換機的本地VLAN,而不是在VXLAN交換矩陣中延伸並且屬於預設VRF(全域性路由表)。

確保system nve infra-vlan命令在具有CloudScale ASIC(Tahoe)的Nexus 9000平台上(例如Nexus 9300交換機)已到位,該交換機以EX、FX和FX2結尾,以指定VLAN可以充當上行鏈路,並使用 VXLAN封裝通過vPC對等鏈路正確轉發幀。

附註:本文檔不適用於在以應用為中心的基礎設施(ACI)模式下運行並由思科應用策略基礎設 施控制器(APIC)管理的Cisco Nexus 9000交換機。

# 必要條件

## 需求

思科建議您瞭解以下主題:

● Nexus NX-OS軟體

 $\bullet$  VXLAN BGP FVPN

## 採用元件

本文中的資訊係根據以下軟體和硬體版本:

• Cisco N9K-C93180YC-EX

• NXOS 7.0(3)17(6)版

本文中的資訊是根據特定實驗室環境內的裝置所建立。文中使用到的所有裝置皆從已清除(預設 )的組態來啟動。如果您的網路運作中,請確保您瞭解任何指令可能造成的影響。

附註:本檔案會將「枝葉交換器」、「VTEP」和「ToR」等術語互換使用。

## 使用案例

下一個使用案例顯示何時需要配置system nve infra-vlan命令。在所有這些配置中,分配的VLAN 777都需要定義為system nve infra-vlan命令的一部分,並用於通過vPC對等鏈路例項化第3層路由備 份鄰接關係。此VLAN 777需要作為預設VRF(全域性路由表)的一部分。

附註:這些使用案例描述直接連線到Cisco Nexus 9000 VXLAN枝葉或邊界枝葉交換機的終端 主機或路由器的常見場景。同樣,這些使用案例也適用於Nexus 9000枝葉交換機與終端主機 或路由器之間的第2層交換機或網橋。

## vPC中枝葉交換機上的孤立埠

此使用案例說明連線至vPC域中的單個Cisco Nexus 9000 VXLAN枝葉交換機部分的交換矩陣內的終 端主機(主機A)。這稱為孤立埠連線。作為路由的一部分,由連線到交換矩陣中任何其他枝葉交 換機的終端主機生成的流量在底層中將被兩個枝葉交換機(交換機枝葉A和交換機枝葉B)同時擁有 的NVE任播IP地址(10.12.12.12)。 這是為了使用等價多路徑(ECMP)路由來利用所有枝葉到主幹的 上行鏈路。在此案例中,通過骨幹網後,目的地為主機A的VXLAN幀可能會雜湊到枝葉B,而枝葉 B沒有與主機A的直接連線。系統沒有基礎設施VLAN,並且需要備份路由才能使流量通過vPC對等 鏈路。

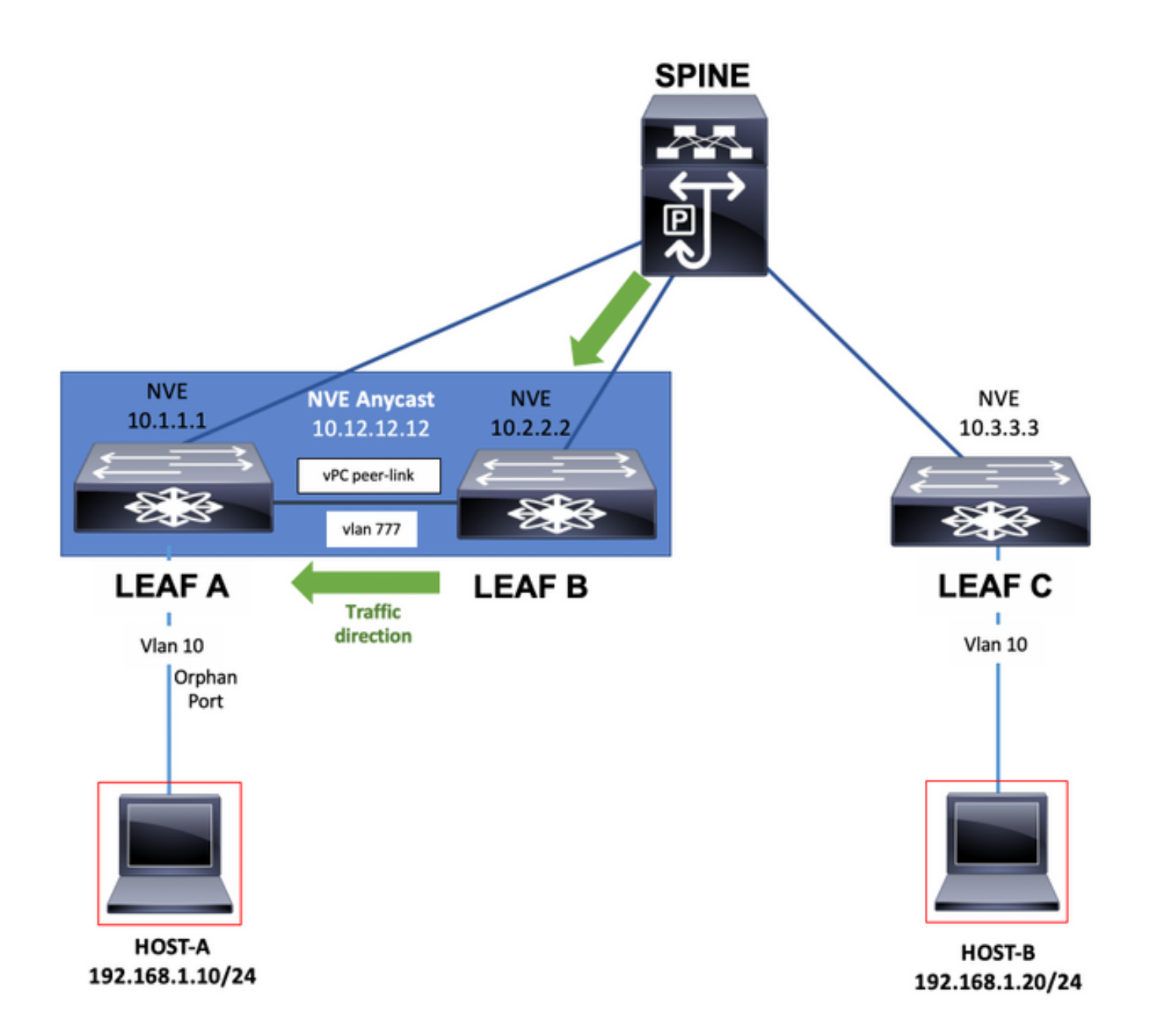

## vPC中枝葉交換機上的上行鏈路故障

在此使用案例中,交換矩陣內的終端主機(主機A)雙宿主到vPC域中的兩台Cisco Nexus 9000 VXLAN枝葉交換機。但是,如果vPC中任何枝葉交換機上的所有上行鏈路出現故障,且可以將其與 主幹交換機完全隔離,則系統需要啟用次級VLAN和備份路由才能使流量通過vPC對等鏈路,而後者 現在是通向主幹的唯一可能路徑。例如,圖中顯示主機A到隔離交換機Leaf A的流量已雜湊其幀。幀 現在必須經過vPC對等鏈路。

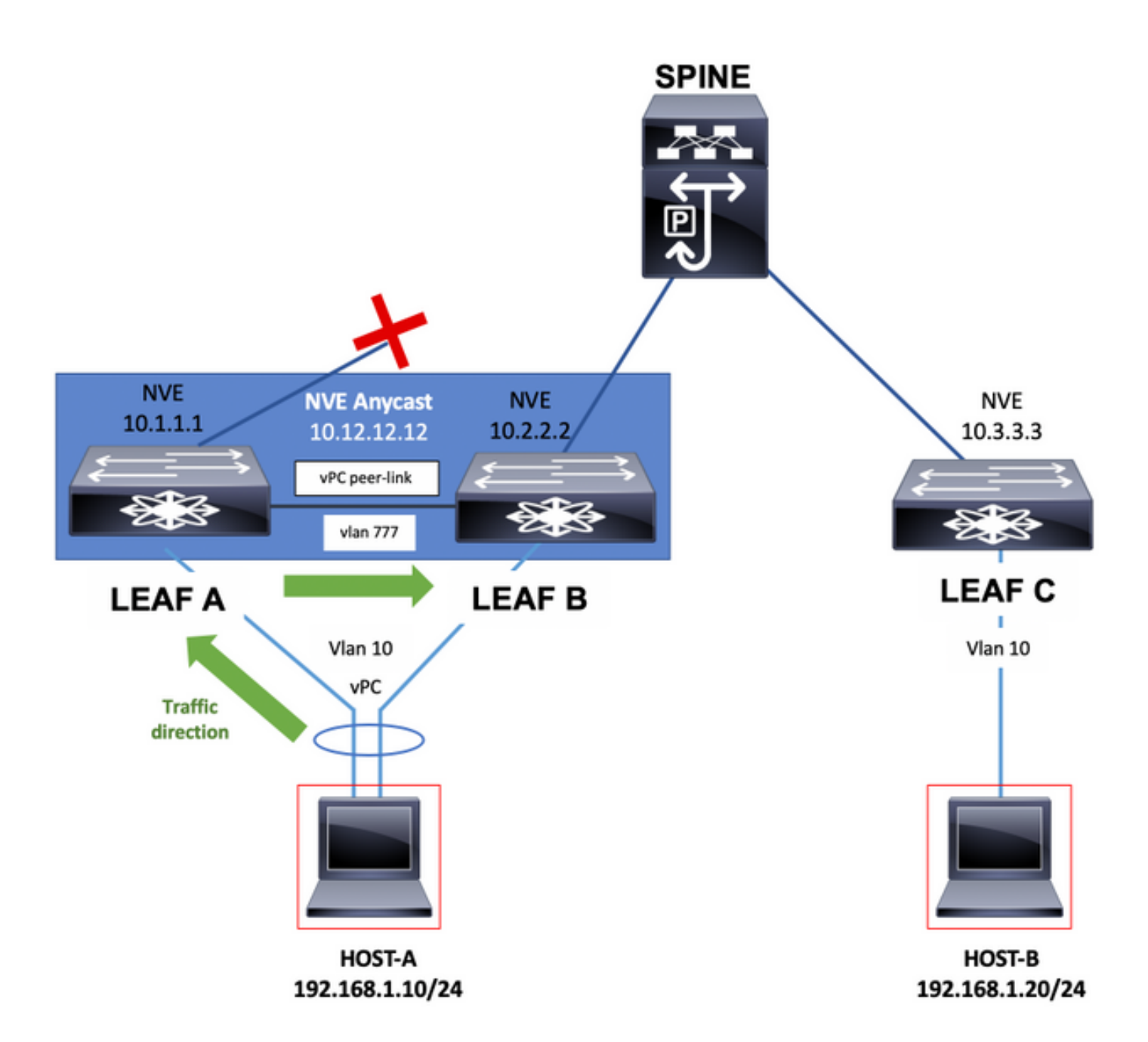

### vPC中的邊界枝葉交換機

邊界枝葉交換機可以通過與外部路由器交換網路字首從VXLAN交換矩陣提供連線,它可以位於 vPC中。

與外部路由器的連線可以抽象地視為與WAN的連線。

如果鏈路發生故障,連線到WAN的邊界枝葉交換機最終可能單宿主。在這種情況下,系統不需要使 用超小VLAN和備份路由,流量便需要通過vPC對等鏈路,如下圖所示。

附註:在下一個示例中,除了全域性路由表中的VLAN外,租戶VRF中還必須有一個VLAN部 分,該部分基於vPC對等鏈路上的邊界枝葉交換機之間使用靜態路由或路由協定來交換網路字 首。填充租戶VRF路由表需要此項。

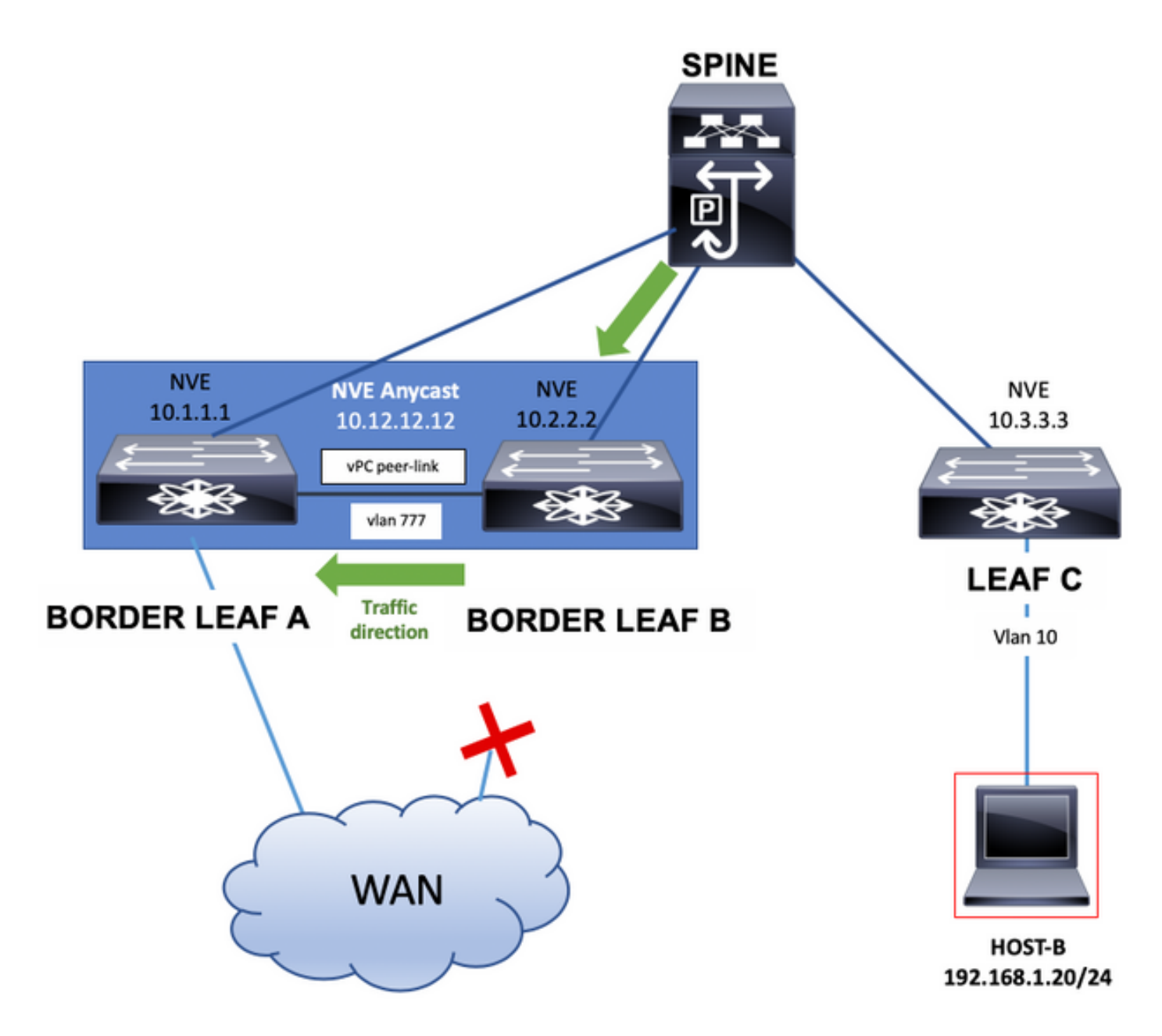

邊界枝葉交換機還可以使用靜態路由或在Tenant-VRF中例項化的路由協定,通過vPC對等鏈路通告 介面環回。此流量也將通過vPC對等鏈路傳輸。

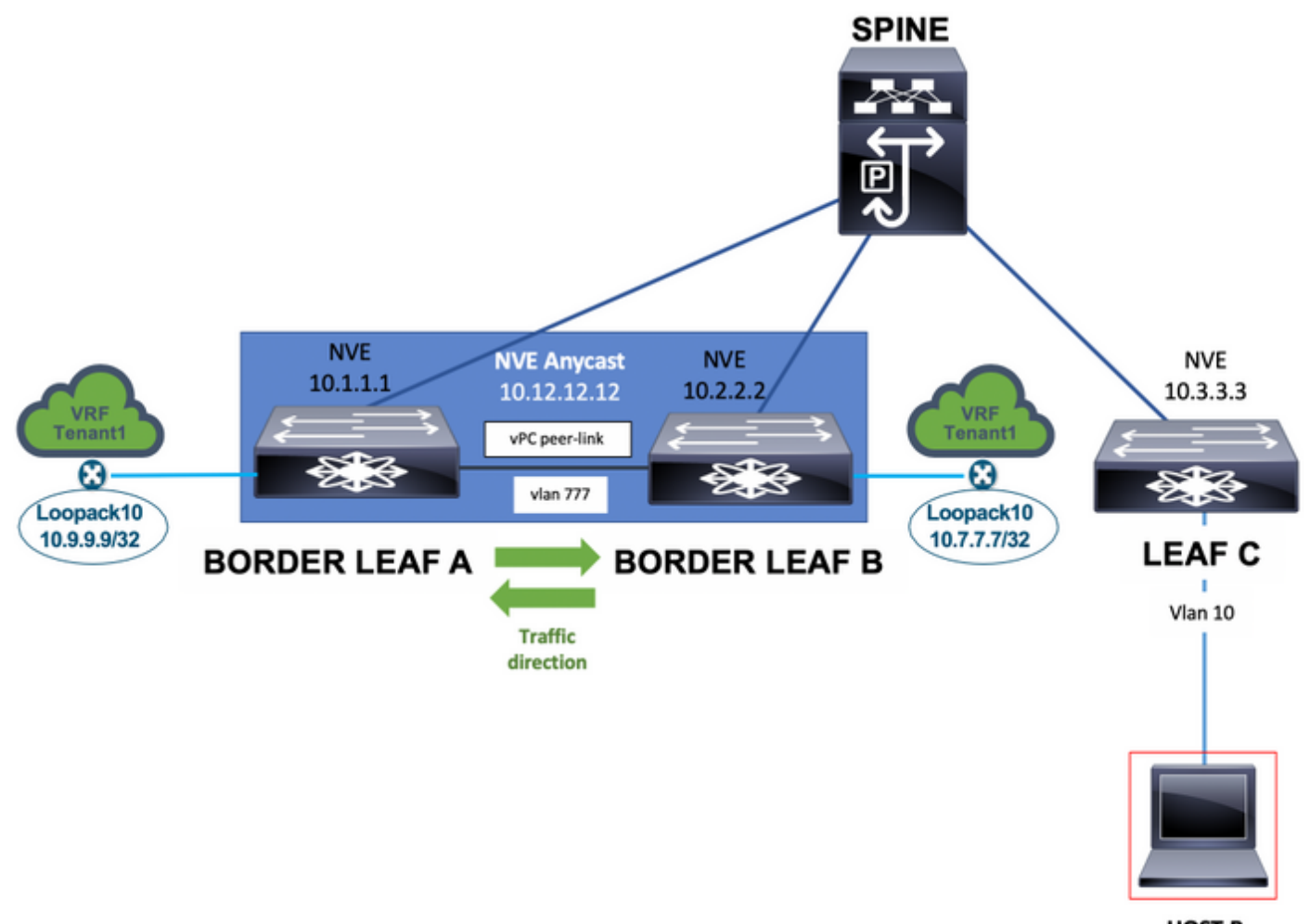

HOST-B 192.168.1.20/24

最後,連線到Border Leaf交換機的外部路由器單主目錄可以通告網路字首,在下一圖所示的網路流 量路徑中需要vPC對等鏈路。

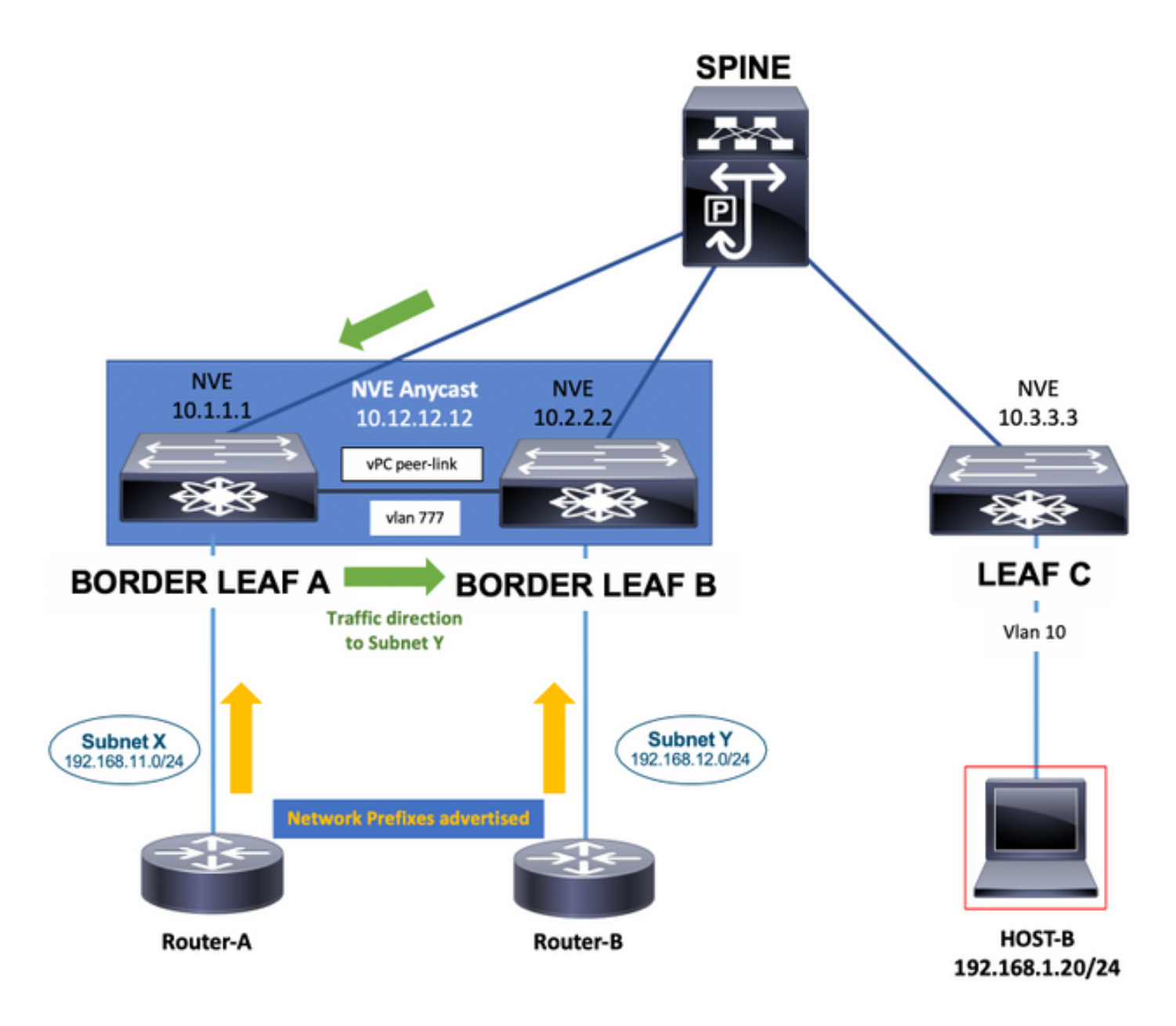

## Bud節點

在Bud節點使用案例中,可以有一個基於硬體或軟體的VTEP連線到Cisco Nexus 9000 VXLAN枝葉 交換機。此VTEP可以將VXLAN封裝流量傳送到枝葉交換器。必須將用於連線此硬體或軟體VTEP的 VLAN新增到system nve infra-vlan命令中。

在本例中,它是VLAN 10和VLAN 777。

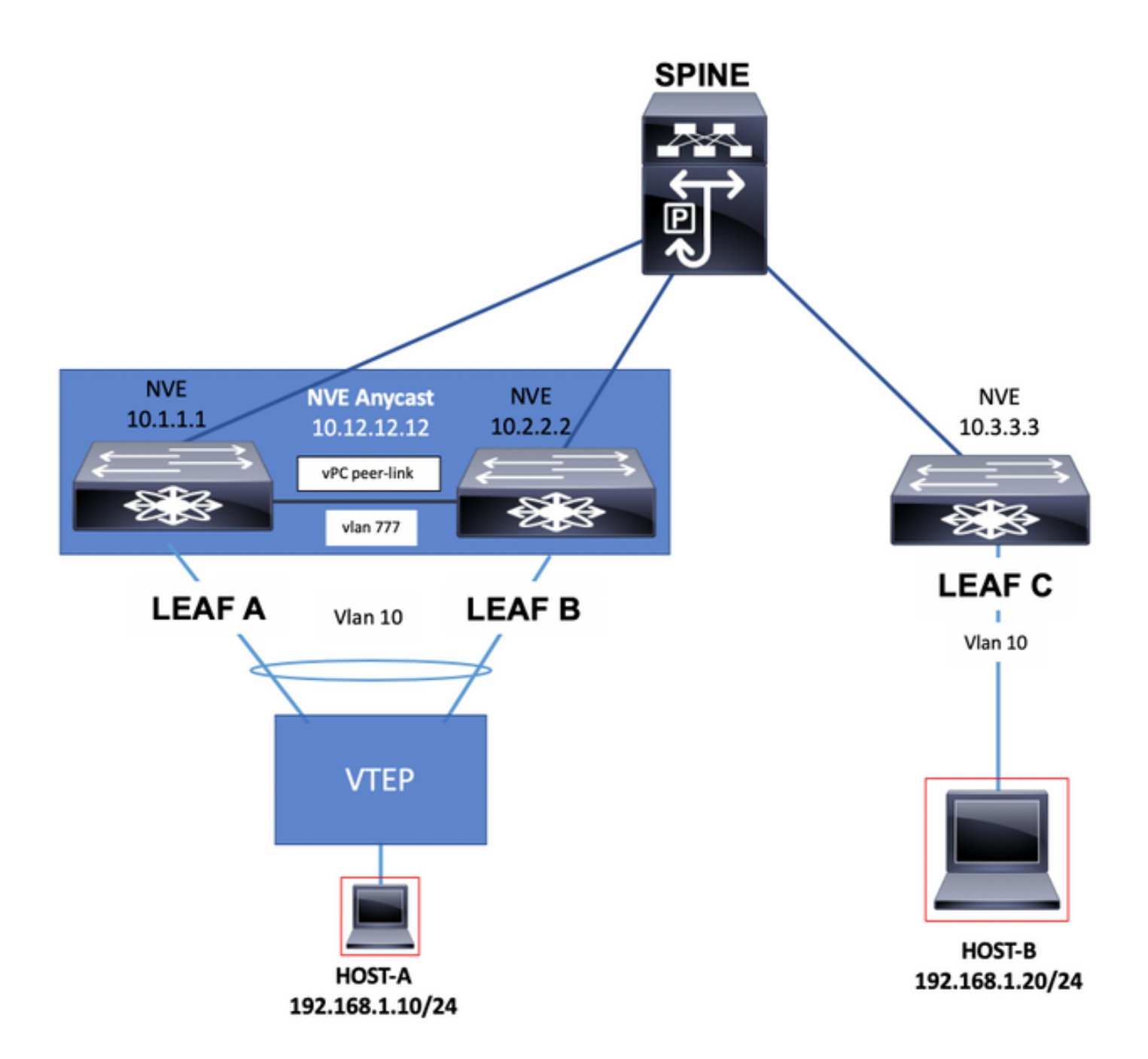

## 設定

在此案例中,枝葉A和枝葉B是vPC中的VTEP。

已選擇VLAN 777參與底層路由協定,在本例中為開放最短路徑優先(OSPF)。

在每台枝葉A和枝葉B交換機上,OSPF已通過vPC對等鏈路,在上行鏈路和它們之間與主幹交換機 建立了鄰接關係。

OSPF或中間系統到中間系統(IS-IS)可以是底層中使用的路由協定。

附註:vlan 777配置部分下未配置vn-segment命令。這表示該VLAN未在VXLAN交換矩陣中延 伸,並且在交換機中是本地的。

在全域性配置模式下新增system nve infra-vlan命令,並選擇vlan 777,因為它是用於底層OSPF鄰 接的vlan。

### **附註: 系統nve infra-vlan**僅在具有CloudScale ASIC(Tahoe)(如Nexus 9300 (以EX、FX和 FX2結尾)的Nexus 9000上需要。

#### 枝葉A

LEAF\_A# show ip ospf neighbors OSPF Process ID 1 VRF default Total number of neighbors: 2 Neighbor ID Pri State Up Time Address Interface 10.255.255.254 1 FULL/ - 00:02:52 10.255.255.254 Eth1/6 10.255.255.2 1 FULL/ - 02:16:10 10.1.2.2 Vlan777 LEAF\_A#

LEAF\_A# show running-config vlan 777 !Command: show running-config vlan 777 !Running configuration last at: Tue Jul 16 19:45:24 2019 !Time: Tue Jul 16 19:48:46 2019 version 7.0(3)I7(6) Bios:version 07.65 vla vlan 777 name BACKUP\_VLAN\_ROUTING\_NVE\_INFRA LEAF\_A#

LEAF\_A# show running-config interface vlan 777 !Command: show running-config interface Vlan777 !Running configuration last done at: Tue Jul 16 19:45:24 2019 !Time: Tue Jul 16 19:46:33 2019 version 7.0(3)I7(6) Bios:version 07.65 interface Vlan777 no shutdown no ip redirects ip address 10.1.2.1/24 no ipv6 redirec ospf network point-to-point ip router ospf 1 area 0.0.0.0 LEAF\_A#

LEAF\_A# configure terminal Enter configuration commands, one per line. End with CNTL/Z. LEAF\_A(config)# **system nve infra-vlans** ?

 $<$  1-3967> VLAN ID 1-4094 or range(s): 1-5, 10 or 2-5,7-19 (The range of vlans configured must not exc 512)

LEAF\_A(config)# **system nve infra-vlans** 777 LEAF\_A(config)#

#### 葉B

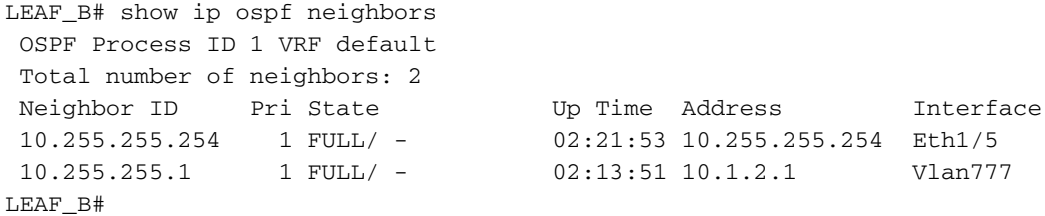

LEAF\_B# show running-config vlan 777 !Command: show running-config vlan 777 !Running configuration last at: Tue Jul 16 18:17:29 2019 !Time: Tue Jul 16 19:49:19 2019 version 7.0(3)I7(6) Bios:version 07.65 vla vlan 777 name BACKUP\_VLAN\_ROUTING\_NVE\_INFRA LEAF\_B#

LEAF\_B# sh running-config interface vlan 777 !Command: show running-config interface Vlan777 !Running configuration last done at: Tue Jul 16 18:17:29 2019 !Time: Tue Jul 16 19:48:14 2019 version 7.0(3)I7(6) Bios:version 07.65 interface Vlan777 no shutdown no ip redirects ip address 10.1.2.2/24 no ipv6 redirec ospf network point-to-point ip router ospf 1 area 0.0.0.0 LEAF\_B# LEAF\_B# configure terminal Enter configuration commands, one per line. End with CNTL/Z. LEAF\_B(config)#

#### **system nve infra-vlans** ?

 $\langle$ 1-3967> VLAN ID 1-4094 or range(s): 1-5, 10 or 2-5,7-19 (The range of vlans configured must not exc 512)

LEAF\_B(config)# **system nve infra-vlans** 777 LEAF\_B(config)#

附註:不得設定多個VLAN的特定組合。例如2和514、10和522,它們相隔512。

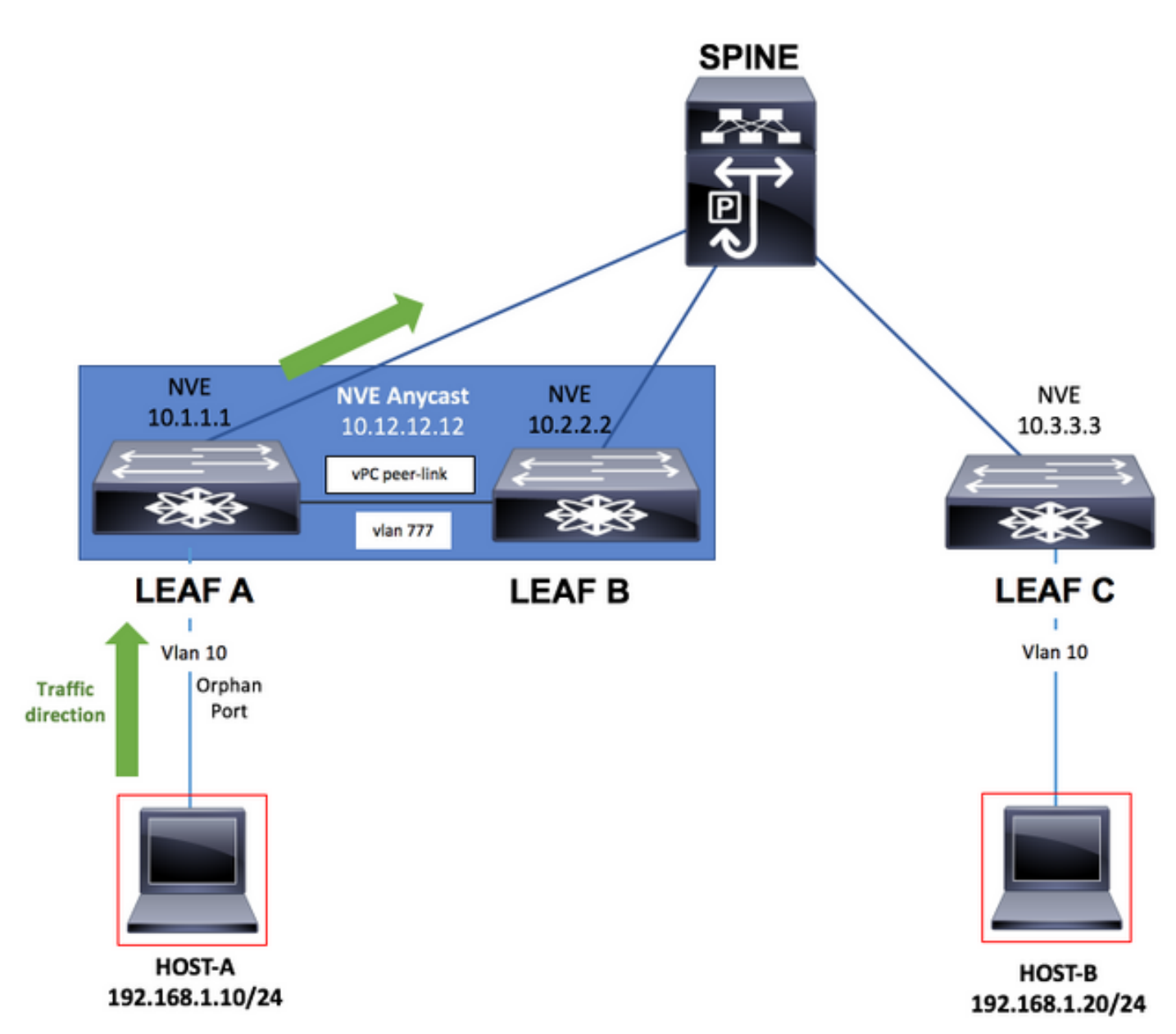

## 組態

## 枝葉A

```
configure terminal
!
hostname LEAF_A
!
nv overlay evpn
feature ospf
feature bgp
feature interface-vlan
feature vn-segment-vlan-based
feature nv overlay
feature vpc
feature lacp
!
vlan 10
  name VLAN_10_VRF_RED
```

```
 vn-segment 1000
vlan 100
   name L3_VNI_VRF_RED
   vn-segment 10000
vlan 777
   name BACKUP_VLAN_ROUTING_NVE_INFRA
!
vpc domain 1
   peer-keepalive destination 10.82.140.99 source 10.82.140.98 vrf management
   peer-switch
   peer-gateway
   layer3 peer-router
!
interface Ethernet1/1
   switchport
   switchport mode trunk
   channel-group 1 mode active
   no shutdown
!
interface Port-Channel1
   vpc peer-link
   no shutdown
!
interface Vlan777
no shutdown
no ip redirects
ip address 10.1.2.1/24
no ipv6 redirects
ip ospf network point-to-point
ip router ospf 1 area 0.0.0.0
! fabric forwarding anycast-gateway-mac 000a.000b.000c ! vrf context RED vni 10000 rd auto address-family
ipv4 unicast route-target both auto route-target both auto evpn ! interface Ethernet1/6 description TO
```

```
no switchport medium p2p ip unnumbered loopback1 ip ospf network point-to-point ip router ospf 1 area 0.0.0.0
no shutdown ! interface Ethernet1/54 description TO HOST-A switchport switchport access vlan 10 spannin
port type edge no shutdown ! interface loopback0 description NVE LOOPBACK ip address 10.1.1.1/32 ip add
10.12.12.12/32 secondary ip router ospf 1 area 0.0.0.0 interface loopback1 description OSPF & BGP ID ip
address 10.255.255.1/32 ip router ospf 1 area 0.0.0.0 ! interface Vlan100 no shutdown vrf member RED no
redirects
```

```
ip forward
```
no ipv6 redirects ! interface Vlan10 no shutdown vrf member RED ip address 192.168.1.1/24 fabric forwar mode anycast-gateway ! interface nve1 host-reachability protocol bgp source-interface loopback0 member 1000 ingress-replication protocol bgp member vni 10000 associate-vrf no shutdown ! router ospf 1 router-id 10.255.255.1 ! router bgp 65535 router-id 10.255.255.1 address-family ipv4 unicast address-family 12vpn neighbor 10.255.255.254 remote-as 65535 update-source loopback1 address-family ipv4 unicast address-family l2vpn evpn send-community send-community extended vrf RED address-family ipv4 unicast advertise l2vpn e evpn vni 1000 l2 rd auto route-target import auto route-target export auto ! end

#### 葉B

```
configure terminal
!
hostname LEAF_B
!
nv overlay evpn
feature ospf
feature bgp
feature interface-vlan
feature vn-segment-vlan-based
feature nv overlay
feature vpc
feature lacp
```

```
!
vlan 10
   name VLAN_10_VRF_RED
   vn-segment 1000
vlan 100
   name L3_VNI_VRF_RED
   vn-segment 10000
vlan 777
   name BACKUP_VLAN_ROUTING_NVE_INFRA
!
vpc domain 1
   peer-keepalive destination 10.82.140.98 source 10.82.140.99 vrf management
   peer-switch
   peer-gateway
   layer3 peer-router
!
interface Ethernet1/1
   switchport
   switchport mode trunk
   channel-group 1 mode active
   no shutdown
!
interface Port-Channel1
   vpc peer-link
   no shutdown
!
interface Vlan777
no shutdown
no ip redirects
ip address 10.1.2.2/24
no ipv6 redirects
ip ospf network point-to-point
ip router ospf 1 area 0.0.0.0
! fabric forwarding anycast-gateway-mac 000a.000b.000c ! vrf context RED vni 10000 rd auto address-family
ipv4 unicast route-target both auto route-target both auto evpn ! interface Ethernet1/5 description TO
no switchport medium p2p ip unnumbered loopback1 ip ospf network point-to-point ip router ospf 1 area 0.0.0.0
no shutdown ! interface loopback0 description NVE LOOPBACK ip address 10.2.2.2/32 ip address 10.12.12.1
secondary ip router ospf 1 area 0.0.0.0 interface loopback1 description OSPF & BGP ID ip address
10.255.255.2/32 ip router ospf 1 area 0.0.0.0 ! interface Vlan100 no shutdown vrf member RED no ip redi
ip forward
no ipv6 redirects ! interface Vlan10 no shutdown vrf member RED ip address 192.168.1.1/24 fabric forwar
mode anycast-gateway ! interface nve1 host-reachability protocol bgp source-interface loopback0 member
1000 ingress-replication protocol bgp member vni 10000 associate-vrf no shutdown ! router ospf 1 router-id
10.255.255.2 ! router bgp 65535 router-id 10.255.255.2 address-family ipv4 unicast address-family l2vpn evpn
neighbor 10.255.255.254 remote-as 65535 update-source loopback1 address-family ipv4 unicast address-family
l2vpn evpn send-community send-community extended vrf RED address-family ipv4 unicast advertise l2vpn e
evpn vni 1000 l2 rd auto route-target import auto route-target export auto ! end
枝葉C
configure terminal
!
hostname LEAF_C
!
nv overlay evpn
```

```
feature ospf
feature bgp
feature interface-vlan
feature vn-segment-vlan-based
feature nv overlay
```
#### ! vlan 10 name VLAN\_10\_VRF\_RED vn-segment 1000

```
vlan 100
   name L3_VNI_VRF_RED
   vn-segment 10000
vlan 777
   name BACKUP_VLAN_ROUTING_NVE_INFRA
!
fabric forwarding anycast-gateway-mac 000a.000b.000c
!
vrf context RED
   vni 10000
   rd auto
   address-family ipv4 unicast
     route-target both auto
     route-target both auto evpn
!
interface Ethernet1/1
   description TO SPINE
   no switchport
   medium p2p
   ip unnumbered loopback1
   ip ospf network point-to-point
   ip router ospf 1 area 0.0.0.0
   no shutdown
!
interface Ethernet1/49
   description TO HOST-A
   switchport
   switchport access vlan 10
   spanning-tree port type edge
   no shutdown
!
interface loopback0
   description NVE LOOPBACK
   ip address 10.3.3.3/32
   ip router ospf 1 area 0.0.0.0
!
interface loopback1
   description OSPF & BGP ID
   ip address 10.255.255.3/32
   ip router ospf 1 area 0.0.0.0
!
interface Vlan100
   no shutdown
   vrf member RED
  no ip redirects
ip forward
no ipv6 redirects ! interface Vlan10 no shutdown vrf member RED ip address 192.168.1.1/24 fabric forwar
```
mode anycast-gateway ! interface nve1 host-reachability protocol bgp source-interface loopback0 member 1000 ingress-replication protocol bgp member vni 10000 associate-vrf no shutdown ! router ospf 1 router-id 10.255.255.3 ! router bgp 65535 router-id 10.255.255.3 address-family ipv4 unicast address-family l2vpn evpn neighbor 10.255.255.254 remote-as 65535 update-source loopback1 address-family ipv4 unicast address-family l2vpn evpn send-community send-community extended vrf RED address-family ipv4 unicast advertise l2vpn e evpn vni 1000 l2 rd auto route-target import auto route-target export auto ! end

## 骨幹

configure terminal ! hostname SPINE ! nv overlay evpn

```
feature ospf
feature bgp
feature nv overlay
!
interface Ethernet1/5
  description TO LEAF A
  no switchport
  medium p2p
  ip unnumbered loopback1
  ip ospf network point-to-point
  ip router ospf 1 area 0.0.0.0
  no shutdown
!
interface Ethernet1/6
   description TO LEAF B
  no switchport
  medium p2p
  ip unnumbered loopback1
   ip ospf network point-to-point
   ip router ospf 1 area 0.0.0.0
  no shutdown
!
interface Ethernet1/1
  description TO LEAF C
  no switchport
  medium p2p
  ip unnumbered loopback1
  ip ospf network point-to-point
  ip router ospf 1 area 0.0.0.0
  no shutdown
!
interface loopback1
   description OSPF & BGP ID
   ip address 10.255.255.254/32
   ip router ospf 1 area 0.0.0.0
!
router ospf 1
   router-id 10.255.255.254
!
router bgp 65535
   router-id 10.255.255.254
   address-family ipv4 unicast
   address-family l2vpn evpn
     retain route-target all
  neighbor 10.255.255.1
     remote-as 65535
     update-source loopback1
     address-family ipv4 unicast
     address-family l2vpn evpn
       send-community
       send-community extended
       route-reflector-client
   neighbor 10.255.255.2
     remote-as 65535
     update-source loopback1
     address-family ipv4 unicast
     address-family l2vpn evpn
       send-community
       send-community extended
       route-reflector-client
  neighbor 10.255.255.3
     remote-as 65535
     update-source loopback1
     address-family ipv4 unicast
```

```
 address-family l2vpn evpn
  send-community
  send-community extended
  route-reflector-client
```
! end

# 驗證

#### 運行命令show system nve infra-vlan,確保vlan顯示在Current active infra Vlan下。

### 枝葉A

LEAF\_A# show system nve infra-vlans Currently active infra Vlans: 777 Available Infra Vlans : 7-264,266-511,519-776,778-1023,1031-1288,1290-1535,1543-1800,1802-2047,2055- 2312,2314-2559,2567-2824,2826-3071,3079-3336,3338-3583,3591-3848,3850-3967 \*Configuration of two infra-vlans which are 512 apart is not allowed. Ex: 4, 516 are not allowed to be configured together LEAF\_A#

### 葉B

LEAF\_B# show system nve infra-vlans Currently active infra Vlans: 777 Available Infra Vlans : 7-264,266-511,519-776,778-1023,1031-1288,1290-1535,1543-1800,1802-2047,2055- 2312,2314-2559,2567-2824,2826-3071,3079-3336,3338-3583,3591-3848,3850-3967 \*Configuration of two infra-vlans which are 512 apart is not allowed. Ex: 4, 516 are not allowed to be configured together LEAF\_B#

附註:第3層物理介面建議用作在交換矩陣中傳輸VXLAN流量的上行鏈路。不支援第3層子介 面。要使用介面vlan傳輸VXLAN流量,請確保也使用system nve infra-vlan命令通過vPC對等 鏈路標識vlan。

## 疑難排解

如果枝葉A交換機出現上行鏈路故障,並且不再直接連線到主幹交換機,仍可以通過作為備用上行 鏈路的vPC對等鏈路上的次要VLAN實現可達性。

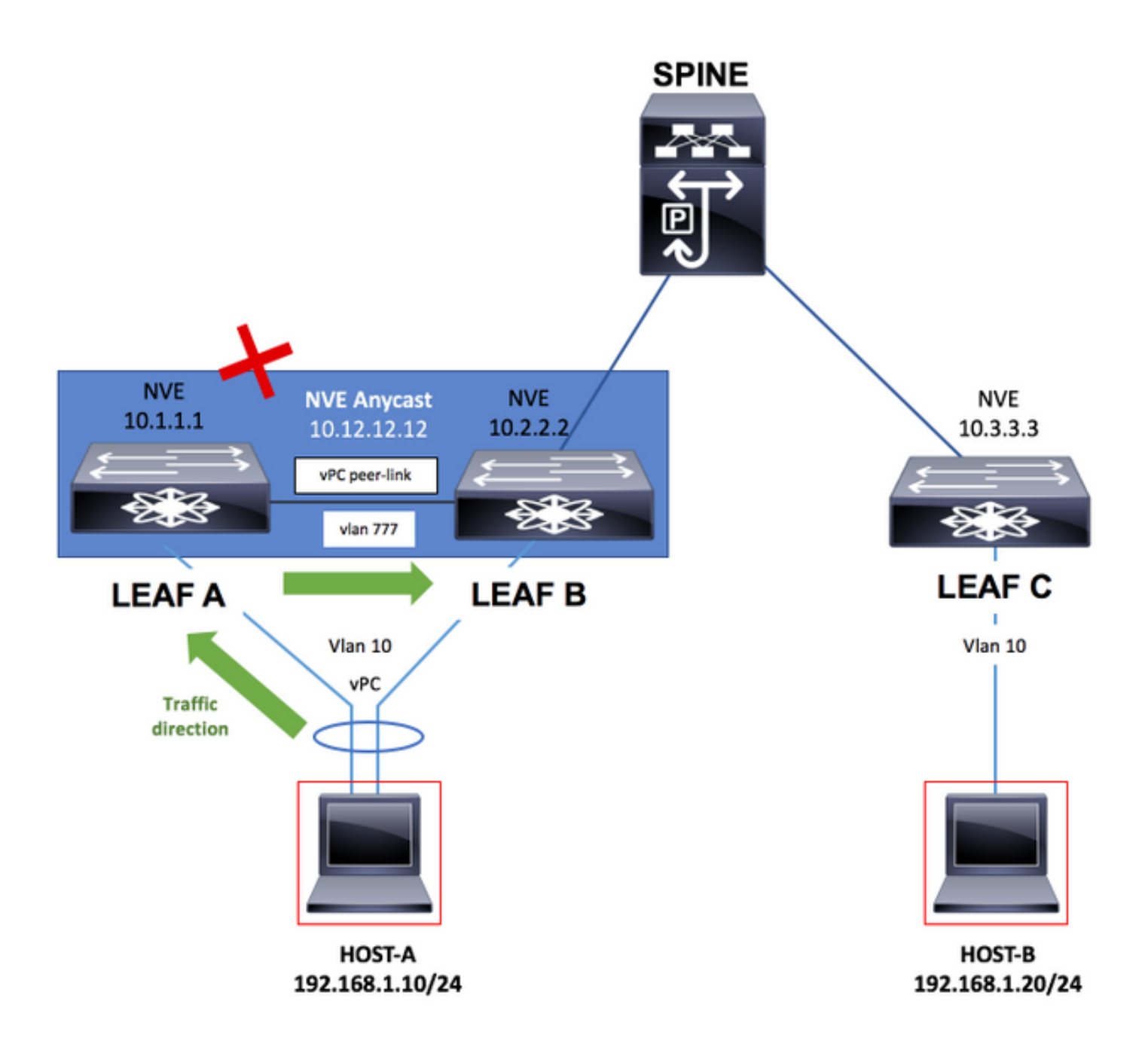

## 枝葉A

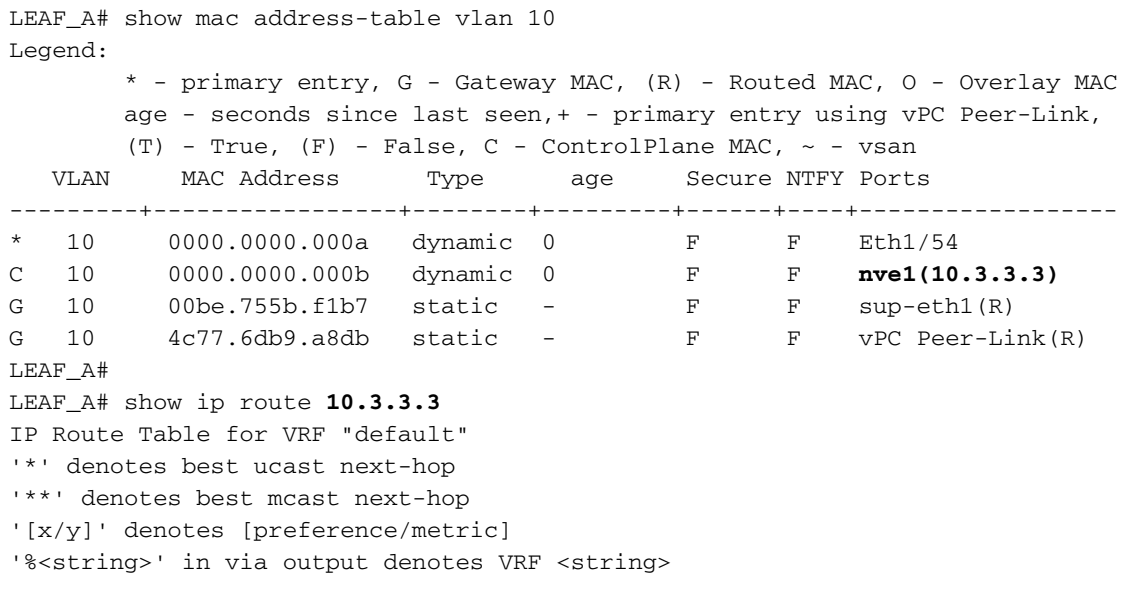

 \*via 10.1.2.2, **Vlan777**, [110/49], 00:01:39, ospf-1, intra LEAF\_A# LEAF\_A# show system nve infra-vlans **Currently active infra Vlans: 777** Available Infra Vlans : 7-264,266-511,519-776,778-1023,1031-1288,1290-1535,1543-1800,1802-2047,2055- 2312,2314-2559,2567-2824,2826-3071,3079-3336,3338-3583,3591-3848,3850-3967 \*Configuration of two infra-vlans which are 512 apart is not allowed. Ex: 4, 516 are not allowed to be configured together LEAF\_A#